# De uBR900-modem configureren en de Cisco IOS-software uploaden Ī

## Inhoud

Inleiding

Hoe stel ik mijn nieuwe uBR900 kabelmodems in zodat ik toegang tot internet kan krijgen? Wanneer zou ik de configuratie van mijn uBR900 kabelmodem moeten wijzigen? Hoe log ik in mijn uBR900 kabelmodems om de configuratie te wijzigen of om problemen op te lossen? Ik weet niet wat het wachtwoord op mijn uBR900 kabelmodem is. Mag ik het wachtwoord opnieuw instellen? Waarom kan ik geen antwoord krijgen van de troostpoort van mijn modem? Hoe stel ik de modem in op zijn fabrieksstandaard of de configuratie "uit de doos"? Hoe stel ik mijn uBR900 kabelmodem voor de routeringsmodus aan? Hoe stel ik mijn uBR900 kabelmodem voor netwerkadresomzetting (NAT) of poortadresomzetting (PAT) in? Hoe stel ik de poorten Voice-over-IP (VoIP) telefonie in op mijn uBR900-kabelmodem? Ik kan geen opdrachten voor spraakconfiguratie op mijn uBR900-kabelmodem invoeren. Hoe kan ik het repareren? Ik heb mijn uBR900 kabelmodem voor Voice-over-IP (VoIP) ingesteld, maar ik krijg geen kiestoon. Hoe kan ik het repareren? Ik wil de Voice-over-IP (VoIP)-poorten op mijn uBR900-kabelmodem gebruiken zonder deze aan te sluiten op het kabelnetwerk, maar ik heb geen kiestoon. Hoe kan ik het repareren? Hoe vorm ik IPSec op mijn uBR900 kabelmodem? Waarom kan ik geen IPSec configuratie opdrachten op mijn uBR900 kabelmodem invoeren? Als mijn uBR900 kabelmodemmodule zich verbindt met de kabelserviceprovider, waarom wordt de console poort dan vergrendeld en verandert de configuratie van de modem? Wat is het verschil tussen de verschillende modellen van uBR900 kabelmodems? Hoe weet ik het MAC-adres van mijn uBR900 kabelmodem? Kan ik het MAC-adres van mijn uBR900 kabelmodem wijzigen? Hoe weet ik het serienummer van mijn uBR900 kabelmodems? Hoe vind ik de versie van Cisco IOS-software op mijn uBR900 kabelmodem? Hoe weet ik welke functieset wordt ondersteund in de Cisco IOS-softwareversie op mijn uBR900 kabelmodem? [Gerelateerde informatie](#page-10-0)

# Inleiding

Dit document behandelt gemeenschappelijke vragen en kwesties die nieuwe eigenaars van uBR900 Series kabelmodems kunnen tegenkomen bij het configureren van de modem en het verbeteren van Cisco IOS® Software. Raadpleeg voor meer informatie over andere aspecten van het configureren en gebruiken van uBR900 Series kabelmodems de volgende documenten:

- [Beginners FAQ voor uBR900 Series eindgebruikers van kabelmodem](//www.cisco.com/en/US/tech/tk86/tk89/technologies_tech_note09186a008009441f.shtml)
- [Connectiviteitsproblemen voor uBR900 kabelmodems](//www.cisco.com/en/US/tech/tk86/tk89/technologies_q_and_a_item09186a008019e663.shtml)
- [uBR9000 problemen bij prestaties van kabelmodems](//www.cisco.com/en/US/tech/tk86/tk89/technologies_q_and_a_item09186a008019e664.shtml)
- · [uBR900 foutmeldingen voor kabelmodem](//www.cisco.com/en/US/tech/tk86/tk89/technologies_q_and_a_item09186a008019e668.shtml)
- [Cisco IOS-software uploaden op een uBR900 Series kabelmodem](//www.cisco.com/en/US/products/hw/cable/ps2221/products_qanda_item09186a00809d08bc.shtml)
- [Diverse vragen over uBR9000 Series kabelmodems](//www.cisco.com/en/US/products/hw/cable/ps2221/products_qanda_item09186a00809cf6c5.shtml)

### Vraag. Hoe vorm ik mijn nieuwe uBR900 kabelmodems zodat ik toegang tot internet kan krijgen?

A. Wanneer u uw uBR900 kabelmodem ontvangt, zou het een fabrieksstandaard of reeds geïnstalleerde "uit de doos" configuratie moeten hebben die de kabelmodem en aangesloten PCs en werkstations in staat zal stellen om met succes aan het internet te verbinden. Dit betekent dat voor een basisverbinding met het internet geen extra configuratie nodig is. De enige stappen die nodig zijn voor een basiskabelconnectiviteit zijn de volgende:

- 1. Sluit de uBR900 kabelTV-poort aan op het kabeltelevisienetwerk van de kabeldienstverlener.
- 2. Sluit uw pc's en werkstations aan op de uBR900 Ethernet-hub.
- 3. Sluit de uBR900 aan op de stroomtoevoer.
- 4. Sluit de computer en de werkstations aan.

Raadpleeg voor gedetailleerdere instructies voor het installeren en configureren van uw uBR900 de koppelingen in [Waar kan ik meer informatie krijgen over mijn uBR900?](//www.cisco.com/en/US/products/hw/cable/ps2221/products_qanda_item09186a00809cf6c5.shtml).

## Q. Wanneer zou ik de configuratie van mijn uBR900 kabelmodem moeten wijzigen?

A. U hoeft de configuratie van uw uBR900 alleen aan te passen als u de standaard overbruggingsmodus moet uitschakelen en de routingmodus moet inschakelen, of als u een extra functie wilt configureren, zoals IPSec of Voice-over-IP (VoIP). Om elke extra functie te kunnen configureren hebt u toegang tot de console-poort van de kabelmodemmodule nodig. Vele kabelexploitanten blokkeren deze console poort, dus u moet hen contacteren als dit het geval is. Raadpleeg voor meer informatie de Wanneer mijn uBR900 is verbonden met de kabelserviceprovider, waarom sluit de console poort op en verandert de configuratie van de modem? gedeelte van dit document. Hoe kan ik inloggen in uw uBR900, hoe kan ik inloggen in mijn uBR900 kabelmodem om de configuratie te veranderen of het oplossen van problemen uit te voeren? gedeelte van dit document.

#### Vraag. Hoe log ik in mijn uBR900 kabelmodems om de configuratie te veranderen of om het probleem op te lossen?

A. De makkelijkste manier om in uw uBR900 kabelmodem te loggen is door de console poort. U hebt de volgende apparatuur nodig:

- Een <u>gewalste kabel</u> —Deze kabel is gewoonlijk een platte zwarte, groene of blauwe kabel met aan beide uiteinden een RJ-45 connector. De gewalste kabel kan met uw router worden meegeleverd. Opmerking: de gewalste overkabel is niet hetzelfde als een normale [Ethernet- of](//www.cisco.com/en/US/docs/routers/access/1400/hardware/installation/guide/cables.html#15279) [kruiskabel.](//www.cisco.com/en/US/docs/routers/access/1400/hardware/installation/guide/cables.html#15279)
- Er is een terminaladapter nodig: een RJ-45-to-DB-9 of RJ-45-to-DB-25-terminaladapter, zodat

u de kantelkabel kunt aansluiten op de seriële poort van uw pc of werkstation. Dit kan ook met uw router worden meegeleverd.

• Terminalemulatiesoftware — Standaard wordt een programma met de naam HyperTerminal voor dit doel gebruikt.

Log in op de uBR900 kabelmodem met de volgende procedure:

- Sluit één uiteinde van de gewalste-over kabel aan op de console poort van de uBR900 1. kabelmodemmodule.
- 2. Sluit het andere uiteinde van de gewalste over kabel aan op de RJ-45 socket op de RJ-45 naar DB-9 of DB-25-terminaladapter.
- Sluit de RJ-45-to-DB-9 of DB-25-terminaladapter aan op een reservespoort op uw pc of 3. werkstation.Opmerking: Mogelijk moet uw model van pc of werkstation worden uitgeschakeld voordat u de terminaladapter aansluit op een seriële poort. Als u niet zeker weet, schakelt u de pc of het werkstation uit terwijl u de terminaladapter aansluit op de seriële poort.
- 4. Zet de computer of het werkstation aan en start een emulatieprogramma (bijvoorbeeld HyperTerminal). Configureer het eindprogramma om een sessie te starten op de seriële poort waarop u de uBR900-kabelmodem hebt aangesloten. Gebruik de volgende verbindingsparameters:Connect met het gebruik van of de seriële poort—Selecteer de seriële poort waarop u de uBR900-kabelmodem hebt aangesloten. Dit is typisch COM1 of COM2 op een PC.Splitsen per seconde of
	- Baud—9600Gegevensbits—achtPariteit—geenStop bits—tweeFlow Control—geen
- 5. Als de uBR900-kabelmodem niet is ingeschakeld, schakelt u deze nu in.
- 6. Na ongeveer twee minuten wordt uBR900-kabelmodems opgestart en correct geformatteerd. Op dit punt moet u de toets Voer een paar keer in en krijg een antwoord van de uBR900 kabelmodem. Het antwoord ziet er als volgt uit:

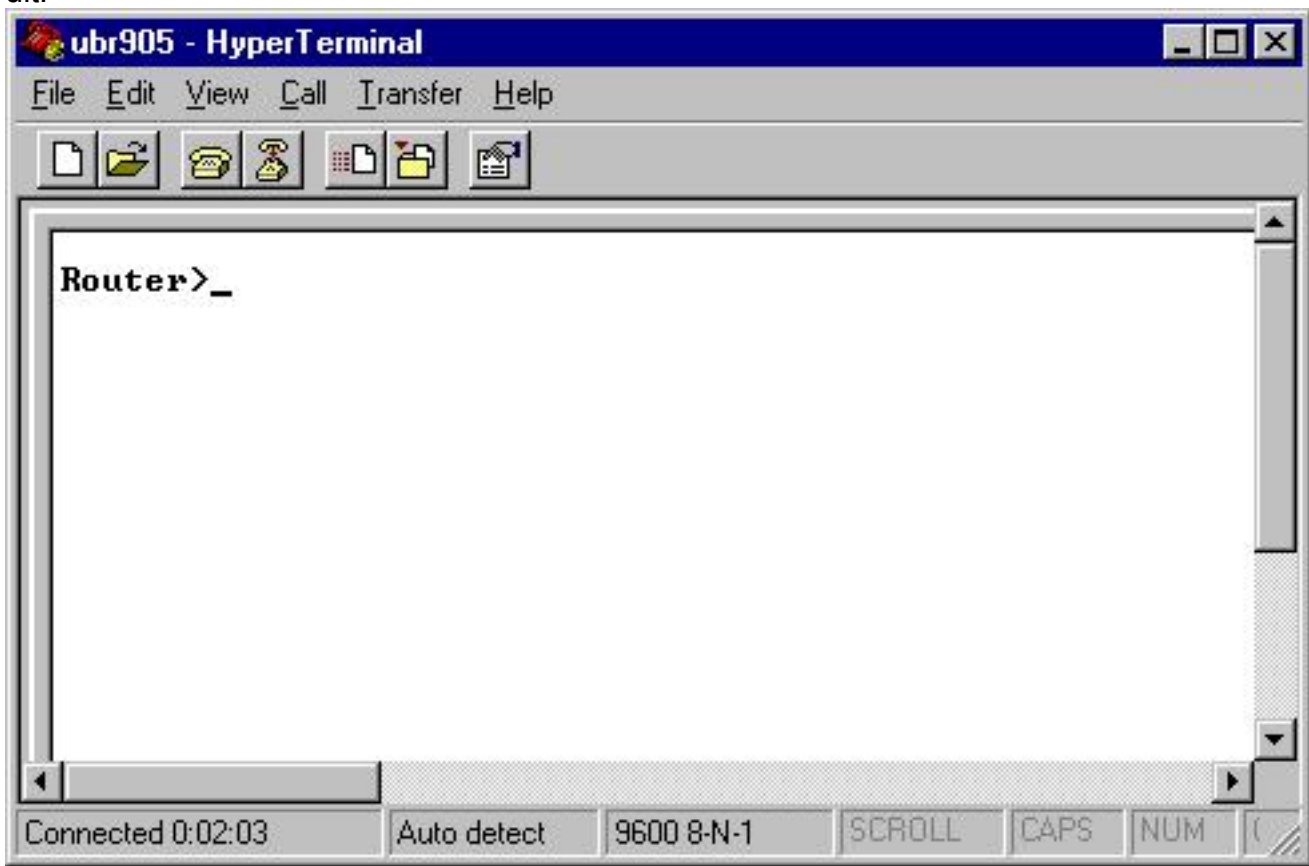

7. Om geavanceerde probleemoplossing op de uBR900-kabelmodems te kunnen configureren

of uitvoeren, moet u de modus inschakelen door de opdracht activeren.Hieronder zie je een voorbeeldsessie die toont hoe dit er doorgaans uitziet voor een nieuwe uBR900 kabelmodem. Als de modem eerder is ingesteld, wordt u mogelijk om een wachtwoord gevraagd voordat u in de modus kunt stappen. Dit wachtwoord wordt ingesteld door een vorige gebruiker van de uBR900-kabelmodem of door de serviceprovider. Router> Router> **enable** Router#

De #prompt geeft aan dat de uBR900-kabelmodem nu in de schakelmodus staat.

## Q. Ik weet niet wat het wachtwoord op mijn uBR900 kabelmodem is. Mag ik het wachtwoord opnieuw instellen?

A. Mogelijk moet u een procedure uitvoeren die bekend staat als wachtwoordherstel. Raadpleeg voor meer informatie de [wachtwoordherstelprocedure voor de Cisco uBR900-routers.](//www.cisco.com/en/US/products/hw/cable/ps2221/products_password_recovery09186a0080093e24.shtml)

Houd er rekening mee dat uw serviceprovider de wachtwoorden op uw uBR900-kabelmodems kan instellen door de configuratie van de wachtwoorden elke keer dat deze verbonden is met het netwerk van de kabelserviceprovider extern te wijzigen. Raadpleeg voor meer informatie de Wanneer mijn uBR900 kabelmodemaansluiting op de kabelserviceprovider is, waarom sluit de console poort op en verandert de configuratie van de modem? gedeelte van dit document.

## Q. Waarom kan ik geen antwoord krijgen van de troostpoort van mijn modem?

A. Als het moeilijk is om verbinding te krijgen met de console poort dan moet u dubbel zeker zijn dat de terminal emulator instellingen correct zijn zoals gezien in How do ik log in mijn uBR900 kabelmodem om de configuratie te veranderen of het oplossen van problemen uit te voeren? delen van dit document, en dat de kabels en connectors niet zichtbaar beschadigd zijn. Daarnaast dient uBR900-kabelmodems te worden losgekoppeld van de kabel-TV coax-kabel en het circuitcircuit om te zien of dit de console-connectiviteit herstelt. Als de console alleen niet beschikbaar is wanneer de kabelmodem is aangesloten op het kabelTV coax netwerk, verwijs dan naar de wanneer mijn uBR900 kabelmodem op de kabeldienstverlener wordt aangesloten, waarom sluit de console haven op en verandert de configuratie van de modem? gedeelte van dit document.

Als de terminale emulator correct is geconfigureerd en het antwoord in de Wanneer mijn uBR900 kabelmodemmodule zich verbindt met de kabelserviceprovider, waarom sluit de console poort dan op en verandert de configuratie van de modem? Een gedeelte van dit document is niet van toepassing. Het overgrote deel van de problemen met de console-connectiviteit op een Cisco uBR900-kabelmodemmodule heeft te maken met een defecte rolkabel of een defecte RJ-45-to-DB-9 of DB-25 seriële poortconnector. Deze punten zouden moeten worden vervangen of gecontroleerd om correct te werken alvorens te veronderstellen dat een fout in de uBR900 kabelmodem de reden is waarom geen console connectiviteit beschikbaar is.

#### Vraag. Hoe herstelt ik de modem tot zijn fabrieksstandaard of configuratie "uit de doos"?

A. Voer de volgende stappen uit om de modem opnieuw in de standaardconfiguratie in te stellen:

1. Meld u aan bij de console van de kabelmodems. Raadpleeg voor meer informatie de Hoe logt ik in mijn uBR900 kabelmodem om de configuratie te wijzigen of om problemen op te lossen? gedeelte van dit document.

- Geef de modus op voor het inschakelen door de opdracht voor het snelteken uit te geven: 2. Router> **enable** Router#
- 3. Geef de opdracht voor het wissen af.
- 4. Wacht even.
- 5. Voedingsprogramma van uw uBR900-kabelmodem door de voedingsconnector gedurende tien seconden te verwijderen en deze dan weer in te steken. Alle indicatielampjes aan de voorkant van de uBR900-kabelmodem moeten worden uitgeschakeld wanneer de voedingsconnector wordt verwijderd.

Hieronder zie je een voorbeeldsessie die laat zien hoe deze procedure er doorgaans uitziet.

```
Router> enable
Router# write erase
Erasing the nvram filesystem will remove all files!
Continue? [confirm]
```
[OK] Erase of nvram: complete Router# **reload**

```
System configuration has been modified. Save? [yes/no]: no
Proceed with reload? [confirm]
```
N.B.: Als u deze procedure uitvoert en de modem u vraagt om de systeemconfiguratie op te slaan, moet u nee antwoorden.

De modemherstart, waarna hij een fabrieksconfiguratie heeft.

## Vraag. Hoe vorm ik mijn uBR900 kabelmodem voor het routeren van wijze?

A. Een uBR900 kabelmodems werkt alleen in routingmodus wanneer uw serviceprovider voor u een bepaalde IP-telefoon heeft geregeld die door uw kabelmodems wordt routeerd. De enige andere tijdroutingmodus zal werken indien NAT (Network adresomzetting) is ingeschakeld op de uBR900-kabelmodem. Raadpleeg voor meer informatie over NAT op een uBR900-kabelmodem de manier waarop ik mijn uBR900-kabelmodem voor NAT-adresomzetting (Network Address Translation) of PAT-adresomzetting (Port Admission) configureren? gedeelte van dit document.

Als u de uBR900 kabelmodems voor routing door de console poort configureren, geeft u de volgende volgorde van opdrachten uit:

OPMERKING: Op het punt waar het 192.168.1.1 adres op de Ethernet 0 interface wordt gevormd, zou u deze lijn met het IP adres en het netto masker moeten vervangen dat u uw lokale Ethernet segment om zou willen gebruiken.

```
Router> enable
Router# config t
Enter configuration commands, one per line. End with CNTL/Z.
Router(config)# no bridge 59
Router(config)# interface ethernet 0
Router(config-if)# description Local Ethernet Network
Router(config-if)# ip address 192.168.1.1 255.255.255.0
!--- Use your own local IP address here. Router(config-if)# exit
Router(config)# interface cable-modem 0
Router(config-if)# no cable-modem compliant bridge
Router(config-if)# exit
Router(config)# ip routing
Router(config)# end
Router# write memory
!--- This command saves the uBR900 configuration.
```
In deze fase dient de uBR900-kabelmodem te zijn aangesloten op de serviceprovider en opnieuw te worden ingeschakeld. Om dit te bereiken, herstart uBR900 kabelmodems, of:

- 1. Leg de router in om modus (Router# prompt) in te schakelen. Raadpleeg bijvoorbeeld de standaardinstelling van de modem of de configuratie "uit de doos". gedeelte van dit document.
- 2. Geef de heldere interface-kabelmodem 0 opdracht uit

Raadpleeg voor een gedetailleerdere uitleg [de configuratie en verificatie van monsters voor kabel](//www.cisco.com/en/US/tech/tk86/tk89/technologies_configuration_example09186a0080094544.shtml) [in routingmodus](//www.cisco.com/en/US/tech/tk86/tk89/technologies_configuration_example09186a0080094544.shtml).

## Vraag. Hoe vorm ik mijn uBR900 kabelmodem voor netwerkadresomzetting (NAT) of poortadresomzetting (PAT)?

A. NAT is een techniek die kan worden gebruikt om meerdere apparaten of werkstations toegang tot het internet te geven door gebruik te maken van één openbaar of via het internet routeerbaar IP-adres.

Er zijn twee manieren om NAT op een uBR900 kabelmodem te configureren. Het eerste is door gebruik te maken van de standaard Cisco IOS-software NAT-configuratietechnieken. Zie bijvoorbeeld [NAT configureren op een kabelmodem](//www.cisco.com/en/US/products/hw/cable/ps2221/products_tech_note09186a0080093d73.shtml) voor een voorbeeld van deze technieken. Het belangrijkste voorbehoud om deze techniek op een uBR900 kabelmodem te gebruiken is dat het van de kabeldienstverlener afhangt die de kabelzijinterface van uw uBR900 kabelmodem een openbaar of Internet-routeerbaar IP adres toewijst. Tenzij u specifiek voor uw kabelserviceprovider hebt gearrangeerd om de kabelzijinterface van uw kabelmodem aan een openbaar IP-adres toe te wijzen, wijst uw kabelserviceprovider doorgaans de kabelzijinterface van uBR900 kabelmodems toe als een privé of niet-internet-routeerbaar IP-adres. In dat geval werkt deze modus van de NATconfiguratie niet goed.

De tweede manier om NAT op een uBR900 kabelmodem te configureren is door de kabel dhcpproxy NAT-opdracht uit te geven (raadpleeg voor meer informatie over deze opdracht [het gebruik](//www.cisco.com/en/US/products/hw/cable/ps2221/products_tech_note09186a0080093d73.shtml) [van de kabel-modem dhcp-proxy-opdracht op de Cisco kabelmodems](//www.cisco.com/en/US/products/hw/cable/ps2221/products_tech_note09186a0080093d73.shtml)). Deze opdracht werkt door de modem in werking te stellen alsof een deel ervan een pc of een werkstation is. Zoals bij een normale PC, wijst de kabeldienstverlener gewoonlijk dit deel van de kabelmodem aan een openbaar of Internet-routeerbaar IP adres toe. De kabelmodem kan dan dit openbare IP adres gebruiken om NAT uit te voeren.

Opmerking: Let op dat de kabel dhcp-proxy NAT opdracht alleen wordt aanbevolen voor gebruik in Cisco IOS-softwarerelease 12.2(3) en hoger. Omdat Cisco IOS-softwarerelease 12.2(3)of hoger

nodig is, wordt deze functie niet ondersteund op de uBR904-kabelmodem. Er is geen software van Cisco IOS release 12.2 beschikbaar voor uBR904. Bovendien is deze optie niet gegarandeerd in het kabelsysteem van elke serviceprovider doordat sommige kabelserviceproviders hun netwerken configureren. Vraag voordat u deze optie probeert te implementeren contact op met uw kabelserviceprovider om te zien of deze wordt ondersteund.

## Vraag. Hoe vorm ik de poorten Voice-over-IP (VoIP) telefonie op mijn uBR900 kabelmodem?

A. Ten eerste is het belangrijk op te merken dat VoIP op kabelmodems alleen goed werkt in een kabelnetwerk als de dienstverlener het systeem heeft opgezet om het te ondersteunen. Om deze reden neemt uw serviceprovider normaal de verantwoordelijkheid voor het instellen van VoIP op uw uBR900-kabelmodem.

Ten tweede is de configuratie van VoIP op een uBR900 kabelmodem fundamenteel het zelfde als VoIP configuratie op een ander Cisco IOS op software gebaseerd routerplatform. Dit betekent dat de documentatie op cisco.com betreffende spraakconfiguratie op Cisco routers ook van toepassing is op uBR900-kabelmodems.

Ten derde ondersteunen alleen de uBR924, uBR925 en de CVA120 kabelmodemserie VoIP.

Opmerking: de uBR904 en uBR905 kabelmodems hebben geen spraakpoorten.

Als u VoIP zelf moet configureren heeft u als eerste referentie voor gebruik de [uBR924 Software](//www.cisco.com/univercd/cc/td/doc/product/cable/cab_modm/ubr924/scg924/index.htm) [Configuration Guide.](//www.cisco.com/univercd/cc/td/doc/product/cable/cab_modm/ubr924/scg924/index.htm)

Daarnaast wordt de H.323 spraakconfiguratie op uBR900 Series kabelmodems in de volgende documenten besproken:

- [Spraakconfiguratie voor kabelmodems met H323v2 Statische toewijzing](//www.cisco.com/en/US/tech/tk86/tk89/technologies_configuration_example09186a0080093fae.shtml)
- [Spraakconfiguratie voor kabelmodems met H323v2 dynamische toewijzing met Gatekeeper](//www.cisco.com/en/US/tech/tk86/tk89/technologies_configuration_example09186a00800941f2.shtml)

## Q. Ik kan geen opdrachten voor spraakconfiguratie op mijn uBR900-kabelmodem invoeren. Hoe kan ik het repareren?

A. Uw uBR900-kabelmodem moet telefoonpoorten hebben om ondersteuning te bieden voor Voice-over-IP (VoIP). Dit betekent dat u geen uBR904- of uBR905-kabelmodem kunt configureren voor VoIP.

Daarnaast moet het Cisco IOS-softwarebeeld dat u op uw uBR900 kabelmodems draait, spraakondersteuning hebben. U kunt bepalen of uw huidige Cisco IOS-softwarebeeld spraakondersteuning heeft door ervoor te zorgen dat de letter V wordt opgenomen in de Cisco IOS-softwarerelease. Raadpleeg voor informatie over hoe u de Cisco IOS-software set-string wilt bekijken Hoe vind ik de versie van Cisco IOS-software op mijn uBR900 kabelmodem? .

#### Q. Ik heb mijn uBR900 kabelmodem voor Voice-over-IP (VoIP) ingesteld maar ik krijg geen kiestoon. Hoe kan ik het repareren?

A. De meest voorkomende oorzaken van dit probleem zijn foutieve configuratie en de kabelmodem wordt niet goed aangesloten op het kabelnetwerk van de dienstverlener. Raadpleeg voor meer informatie over het configureren van VoIP op de uBR900 kabelmodem, Hoe stel ik de

VoIP-telefoniepoorten (Voice-over-IP) op mijn uBR900 kabelmodem?.

Als u VoIP op een uBR900-kabelmodem probeert te configureren zonder verbinding te hebben met een kabelserviceprovider, moet u Cisco IOS-softwarerelease 12.0(7)T of hoger op de uBR900-kabelmodem installeren en de kabelmodemopdracht voor instelbare toetsen aan de kabelmodemconfiguratie 0 toevoegen. Het volgende voorbeeld toont hoe dit te doen:

Router# **conf t** Enter configuration commands, one per line. End with CNTL/Z. Router(config)# **interface cable-modem 0** Router(config-if)# **cable-modem voip clock-internal** Router(config-if)# **end** Router#

### Q. Ik wil de Voice-over-IP (VoIP) poorten op mijn uBR900-kabelmodem gebruiken zonder verbinding te maken met het kabelnetwerk, maar ik krijg geen kiestoon. Hoe kan ik het repareren?

A. Raadpleeg voor informatie over dit probleem de modus Ik heb mijn uBR900-kabelmodems voor Voice-over-IP (VoIP) ingesteld, maar ik krijg geen kiestoon. Hoe kan ik het repareren? gedeelte van dit document.

## Vraag. Hoe vorm ik IPSec op mijn uBR900 kabelmodem?

A. Raadpleeg [IPSec](//www.cisco.com/en/US/products/hw/cable/ps2221/products_configuration_example09186a008015bfd2.shtml) over [Cable Sample Configuraties en](//www.cisco.com/en/US/products/hw/cable/ps2221/products_configuration_example09186a008015bfd2.shtml) Debugs voor informatie over de manier waarop uBR90[0-kabelmodems](//www.cisco.com/en/US/products/hw/cable/ps2221/products_configuration_example09186a008015bfd2.shtml) kunt configureren [om](//www.cisco.com/en/US/products/hw/cable/ps2221/products_configuration_example09186a008015bfd2.shtml) IPSec te gebruiken.

Opmerking: Het configureren van IPSec op een uBR900 kabelmodem is fundamenteel hetzelfde als het configureren van IPSec op een ander Cisco IOS op software gebaseerd platform. Dit betekent dat de documentatie op cisco.com betreffende de configuratie van IPSec op Cisco routers ook van toepassing is op uBR900 kabelmodems.

#### Q. Waarom kan ik geen IPSec configuratie opdrachten op mijn uBR900 kabelmodem invoeren?

A. U moet ervoor zorgen dat u een IPSec-enabled Cisco IOS-softwarebeeld draait. Deze functie set string voor deze afbeeldingen bevat de letters k2 voor drievoudige Data Encryption Standard (DES)-afbeeldingen of 56i voor DES-afbeeldingen. Voor meer informatie over hoe te om de reeks Cisco IOS-software te bekijken, verwijs naar de sectie van dit document met de titel How do I found de versie van Cisco IOS Software op mijn uBR900 kabelmodem?. Raadpleeg de [leidraad](//www.cisco.com/wwl/export/crypto/download.html) voo[r](//www.cisco.com/wwl/export/crypto/download.html) [encryptie](//www.cisco.com/wwl/export/crypto/download.html) van meer informatie over de regelgeving betreffende versleutelde Cisco IOSsoftwareafbeeldingen.

#### Q. Wanneer mijn uBR900 kabelmodemverbinding met de kabelserviceprovider is, waarom sluit de console poort dan op en verandert de configuratie van de modem?

A. Sommige kabelserviceproviders laten eindgebruikers van uBR900 kabelmodems geen aangepaste configuratie van de unit uitvoeren. In dit geval kan de kabelserviceprovider een speciale parameter instellen zodat wanneer een uBR900 kabelmodemmodule online komt, de console poort van de uBR900 kabelmodemmodule uitgeschakeld is en de configuratie gewijzigd wordt. Er is niets wat op de uBR900 kabelmodem kan worden gedaan om dit te verhinderen. Daarnaast zijn het Cisco Technical Assistance Center (TAC) en ander Cisco-personeel niet in staat om dit uit te voeren. Alleen de kabeldienstverlener kan dit verhinderen.

De reden waarom een uBR900-kabelmodemmodule zich op deze manier gedraagt is dat deze voldoet aan bepaalde specificaties en standaardinstellingen.

Als uw serviceprovider opdracht geeft de configuratie van uw uBR900-kabelmodems te overschreven en de console te vergrendelen, verschijnen de logberichten in de [foutmelding:](//www.cisco.com/en/US/tech/tk86/tk89/technologies_q_and_a_item09186a008019e668.shtml#err14) [Laad](//www.cisco.com/en/US/tech/tk86/tk89/technologies_q_and_a_item09186a008019e668.shtml#err14) [ios-cfg.txt vanaf 10.64.7.99 \(via kabelmodems0\):](//www.cisco.com/en/US/tech/tk86/tk89/technologies_q_and_a_item09186a008019e668.shtml#err14) [- of vergelijkbaar bericht, dan blokkeert de](//www.cisco.com/en/US/tech/tk86/tk89/technologies_q_and_a_item09186a008019e668.shtml#err14) [console](//www.cisco.com/en/US/tech/tk86/tk89/technologies_q_and_a_item09186a008019e668.shtml#err14) en [foutmelding:](//www.cisco.com/en/US/tech/tk86/tk89/technologies_q_and_a_item09186a008019e668.shtml#err15) [Traceback= 41371E14 412A61D8 412E7948 412FF480 413737F0 of](//www.cisco.com/en/US/tech/tk86/tk89/technologies_q_and_a_item09186a008019e668.shtml#err15) dergelijk[e](//www.cisco.com/en/US/tech/tk86/tk89/technologies_q_and_a_item09186a008019e668.shtml#err15) [is](//www.cisco.com/en/US/tech/tk86/tk89/technologies_q_and_a_item09186a008019e668.shtml#err15) op de consol[e](//www.cisco.com/en/US/tech/tk86/tk89/technologies_q_and_a_item09186a008019e668.shtml#err15) [opgenomen](//www.cisco.com/en/US/tech/tk86/tk89/technologies_q_and_a_item09186a008019e668.shtml#err15).

## Wat is het verschil tussen de verschillende modellen van uBR900 kabelmodems?

A. Er zijn verschillende releases van uBR900 Series kabelmodems geweest, elk met een unieke reeks mogelijkheden en functies. In de volgende tabel worden de belangrijkste verschillen in eigenschappen en functionaliteit tussen elk van deze punten belicht:

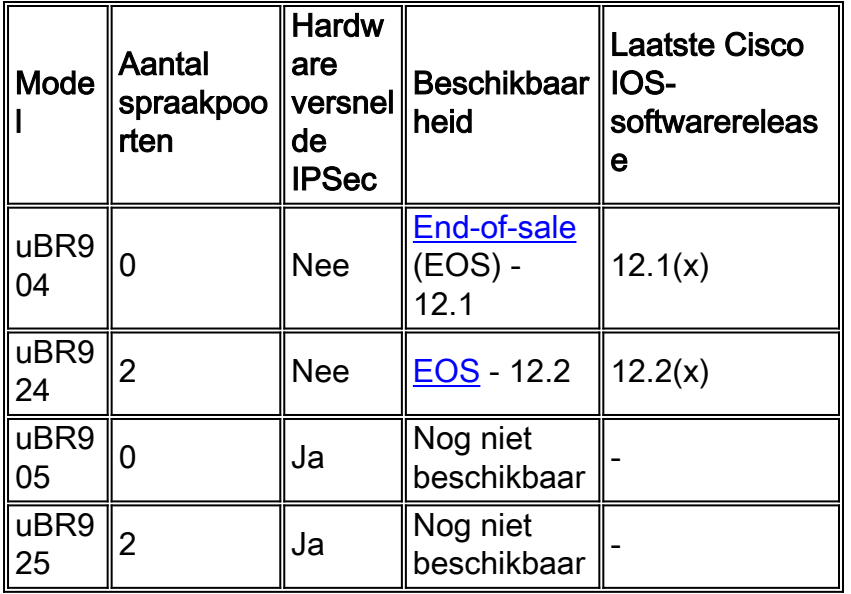

Als de beschikbaarheid van een model als EOS is vermeld, betekent dit dat dit model van uBR900 kabelmodem niet meer door Cisco wordt verkocht. Klik op de link voor meer informatie.

Als een ingang in de kolom Eindsoftware van Cisco IOS van de Leer wordt gezien, dan toont het aangegeven nummer de laatste grote versie van Cisco IOS Software die voor dit model van uBR900 kabelmodem zal worden gepubliceerd.

## Vraag. Hoe weet ik het MAC-adres van mijn uBR900 kabelmodem?

A. Normaal gesproken moet het MAC-adres van uw uBR900-kabelmodem worden gemarkeerd met een sticker op de achterzijde of onderkant van de eenheid. Het MAC-adres is een 12-teken string met cijfers en misschien een paar letters. Een voorbeeld van een MAC-adres kan 0003A4C59D34 zijn.

Als u het MAC-adres niet kunt vinden dat gemarkeerd is op de buitenkant van de uBR900 kabelmodem, dan moet u er inloggen en de show interface kabel-modem 0-opdracht uitgeven. Zoek het hardwareadres op zoals gerapporteerd door de tweede regel van de uitvoer van de

```
Router> show interface cable-modem 0
cable-modem0 is up, line protocol is up
Hardware is BCM3300, address is 0001.9D59.4A15 (bia 0001.9D59.4A15)
Internet address is 10.1.1.48/24
MTU 1500 bytes, BW 27000 Kbit, DLY 1000 usec,
reliability 255/255, txload 1/255, rxload 1/255
Encapsulation DOCSIS, loopback not set
Keepalive set (10 sec)
. . . . . .
. . . . . .
Router>
In dit geval is het MAC-adres van de kabelmodem 0001.9D59.4A15.
```
#### Q. Kan ik het MAC-adres van mijn uBR900 kabelmodem wijzigen?

A. Er is geen manier om het MAC-adres van uw uBR900 kabelmodem te wijzigen. De reden dat deze beperking van kracht is, is dat de kabelmodems uit de uBR900-reeks aan bepaalde specificaties en eisen voldoen.

Voorzichtig: Opgemerkt moet worden dat de meeste kabeldienstverleners een poging zouden zien om het MAC-adres van een kabelmodemmodule te veranderen als een poging om de dienstverlener ervan te overtuigen dat de ene modem een andere was, en in wezen een dienstendiefstal. Daarnaast zijn serviceproviders die Cisco-kabelapparatuur gebruiken in staat om maatregelen op te zetten die dit soort acties kunnen detecteren.

#### Vraag. Hoe weet ik het serienummer van mijn uBR900 kabelmodem?

A. Normaal gesproken moet het serienummer van uw uBR900-kabelmodem worden gemarkeerd met een sticker op de achterzijde of onderkant van de eenheid. Het serienummer is normaal een 11-tekenstring die meestal begint met de letters FAA.

Als u het serienummer niet kunt vinden dat gemarkeerd is op de buitenkant van de uBR900 kabelmodem, dan moet u inloggen bij de uBR900-kabelmodem en de opdracht voor de show versie uitgeven. De processor board-ID zoals aangegeven door de opdracht is het serienummer van de eenheid.

Router> **show version** Cisco Internetwork Operating System Software IOS (tm) 920 Software (UBR920-K1O3V4Y556I-M), Version 12.1(5)T9, RELEASE SOFTWARE (fc1) TAC Support: /tac Copyright (c) 1986-2001 by cisco Systems, Inc. Compiled Sun 24-Jun-01 08:31 by cmong Image text-base: 0x800100A0, data-base: 0x8071B5B8 ROM: System Bootstrap, Version 12.0(6r)T3, RELEASE SOFTWARE (fc1) Router uptime is 2 days, 12 hours, 29 minutes System returned to ROM by reload at 10:17:24 - Mon Aug 13 2001 System restarted at 10:17:37 - Mon Aug 13 2001 System image file is "flash:ubr920-k1o3v4y556i-mz.121-5.T9.bin" cisco uBR920 CM (MPC850) processor (revision 3.e) with 15872K/1024K bytes of memory. **Processor board ID FAA181BQ4MY** *!--- The serial number.* Bridging software. 1 Ethernet/IEEE 802.3 interface(s) 1 Cable Modem network interface(s) 3968K bytes of processor board System flash (Read/Write) 1536K bytes of processor board Boot flash (Read/Write) Configuration register is 0x2102 Router>

In dit geval is het serienummer van de uBR900 kabelmodems FAA181BQ4MY.

## Q. Hoe vind ik de versie van Cisco IOS-software op mijn uBR900 kabelmodem?

A. U dient in de uBR900-kabelmodem te loggen en de opdracht **voor** de **show versie** uit te voeren. Zoek het Cisco IOS-versienummer van de software op de tweede regel van de uitvoer van de opdracht. Daarnaast bevindt de reeks Cisco IOS-software, die de functies in de actieve versie van Cisco IOS-software beschrijft, zich ook op de tweede regel van de uitvoer.

```
Router> show version
Cisco Internetwork Operating System Software
IOS (TM) 920 Software (UBR920-K1O3V4Y556I-M), Version 12.1(5)T9,
RELEASE SOFTWARE (fc1)
TAC Support: /tac
Copyright (c) 1986-2001 by cisco Systems, Inc.
Compiled Sun 24-Jun-01 08:31 by cmong
Image text-base: 0x800100A0, database: 0x8071B5B8
. . . . . .
. . . . . .
Router>
```
In dit geval wordt de uBR900-kabelmodem gebruikt voor Cisco IOS-softwarerelease 12.1(5)T9 en de functieset is UBR920-K1O3V4Y556I-M.

#### Q. Hoe weet ik welke functieset wordt ondersteund in de Cisco IOS-softwareversie op mijn uBR900 kabelmodem?

A. Cisco IOS-softwarefuncties worden genoemd volgens een regeling die identificeert wat in de afbeelding staat en op welk platform de afbeelding wordt uitgevoerd.

Bijvoorbeeld, voor UBR920-K1O3V4Y556I-M, kunt u het in platform en optie breken.

- $\cdot$  UBR920 is uBR920.
- K1 geeft aan dat dit beeld de privacy-encryptie van de basislijn ondersteunt.
- O3 geeft de aanwezigheid van een firewall met Secure Shell (SSH) aan.
- V4 geeft spraakvermogen aan (uBR924).
- Y5 duidt op een verminderde IP-variant (kabel, MIBs, Dynamic Host Configuration Protocol (DHCP), Extreme Z-IP (EZIP)).
- 56I geeft een 56-bits codering met IPSec aan.
- M geeft aan dat het formaat RAM is.

Als u deze afbeelding zou downloaden van cisco.com (mits u een [geregistreerde](//tools.cisco.com/RPF/register/register.do) gebruiker bent) dan zou u zien dat de beschrijving voor deze afbeelding de waarde SMALL OFFICE/VOICE/FW IPSEC 56 is.

## <span id="page-10-0"></span>Gerelateerde informatie

- [Breedband- en kabelservices](//www.cisco.com/en/US/products/ps6895/serv_group_home.html?referring_site=bodynav)
- [Cisco uBR900 Series softwarerelease-opmerkingen en -functies](//www.cisco.com/en/US/docs/ios/12_1/release/notes/900_1216.html?referring_site=bodynav)
- [Kabeloplossingen](//www.cisco.com/en/US/netsol/ns522/networking_solutions_market_segment_solution.html?referring_site=bodynav)
- [Technische ondersteuning Cisco-systemen](//www.cisco.com/cisco/web/support/index.html?referring_site=bodynav)